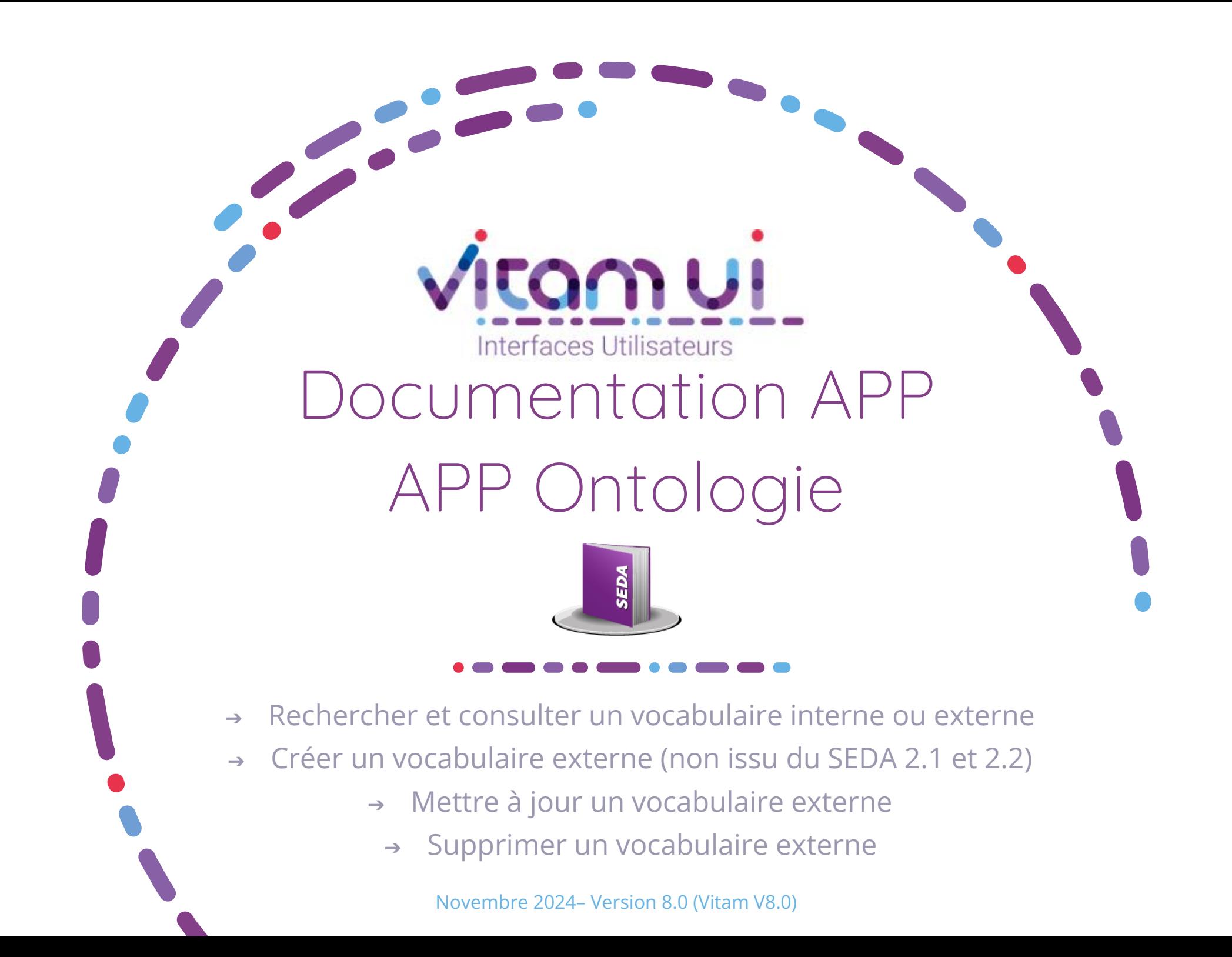

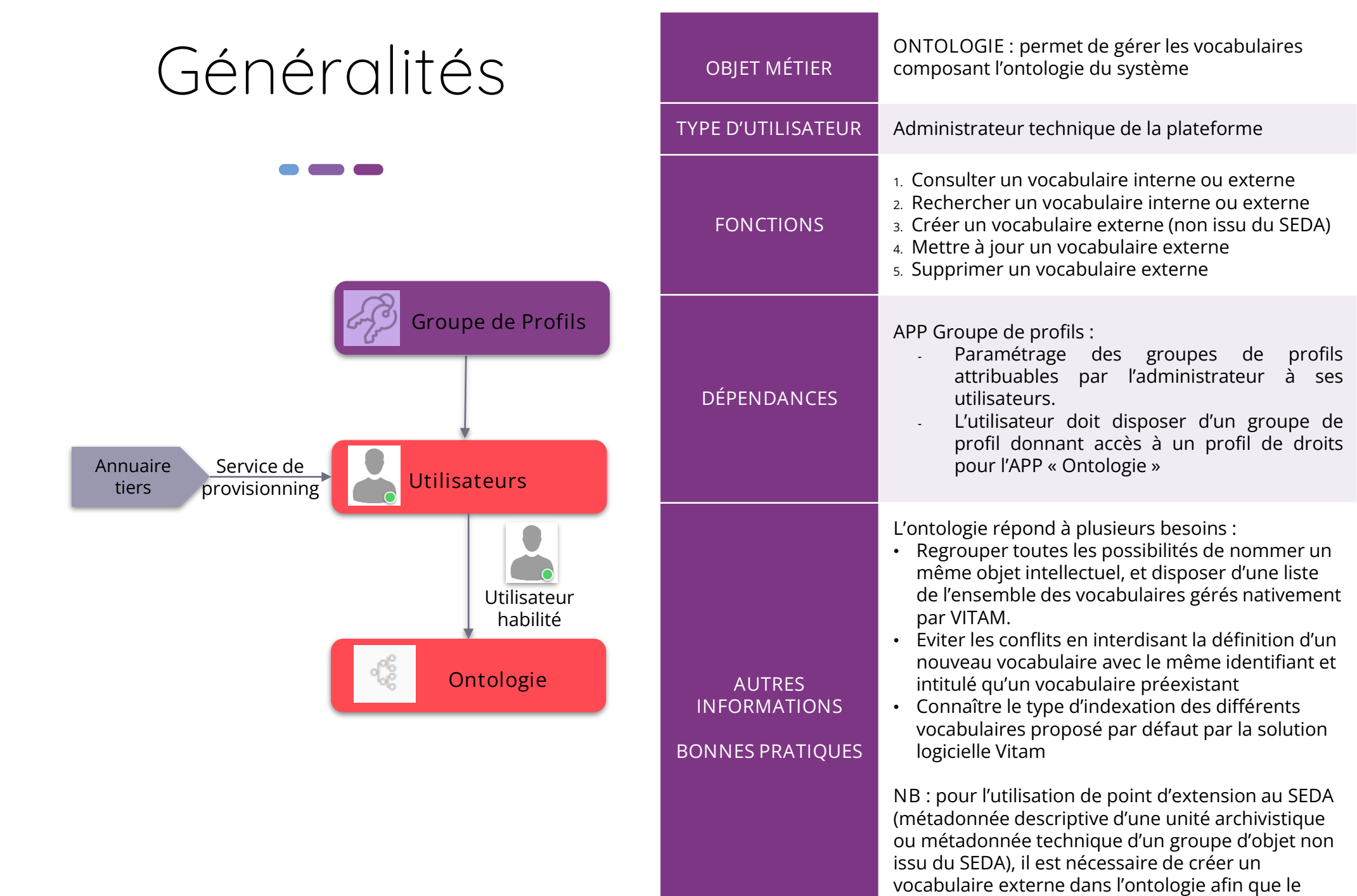

 $\overline{e}$ 

système puisse le gérer, l'afficher ou le rechercher.

# Ergonomie générale

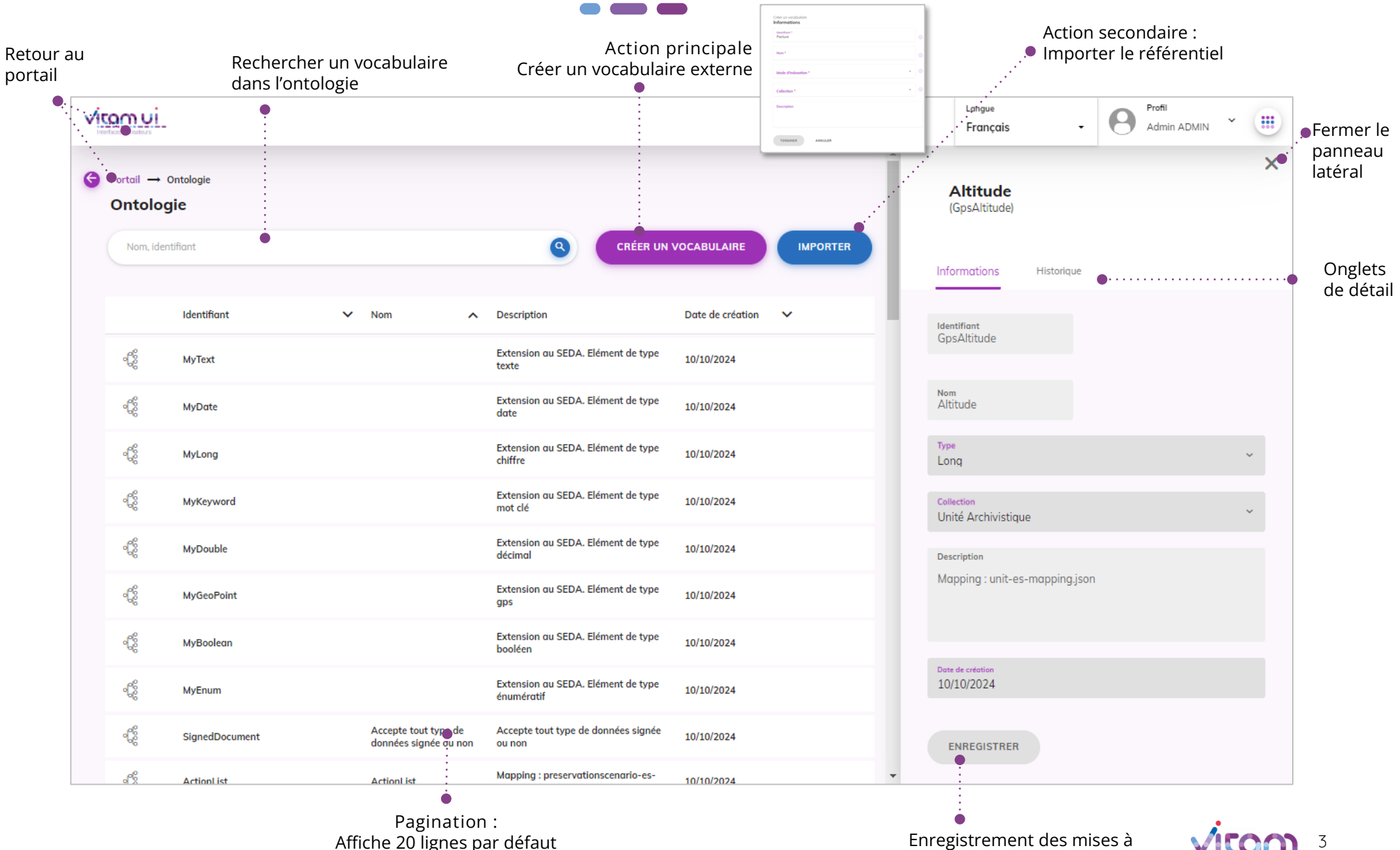

Sur défilement : affiche les 20 lignes suivantes jusqu'à un maximum de 100 Au-delà de 100 : demande de confirmation ou à affiner par recherche

Enregistrement des mises à jour d'un vocabulaire externe

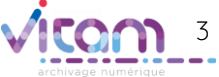

# Ecran principal

----

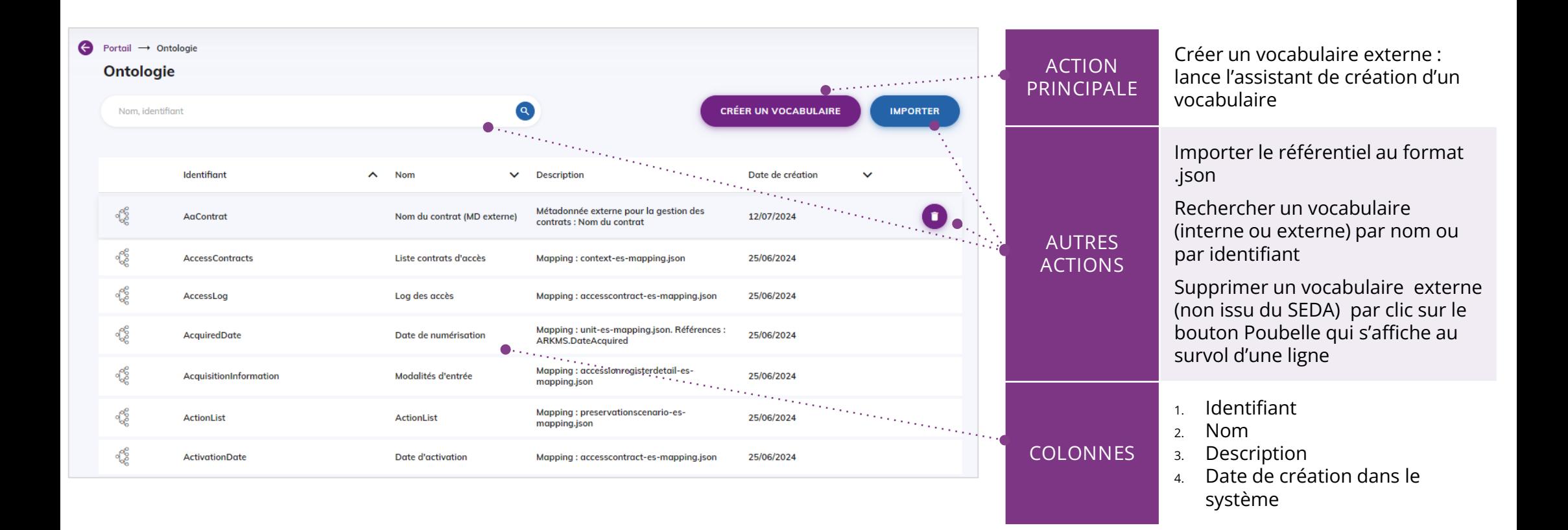

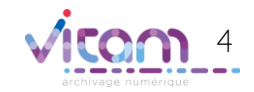

## Créer un vocabulaire externe (non issu du SEDA)

**CHAMPS VALEURS RÈGLES DE GESTION / USAGES**

**Saisie des informations nécessaires à la création d'un nouveau vocabulaire externe (non issu du SEDA), permettant d'ajouter des métadonnées descriptives au unités archivistiques ou des**

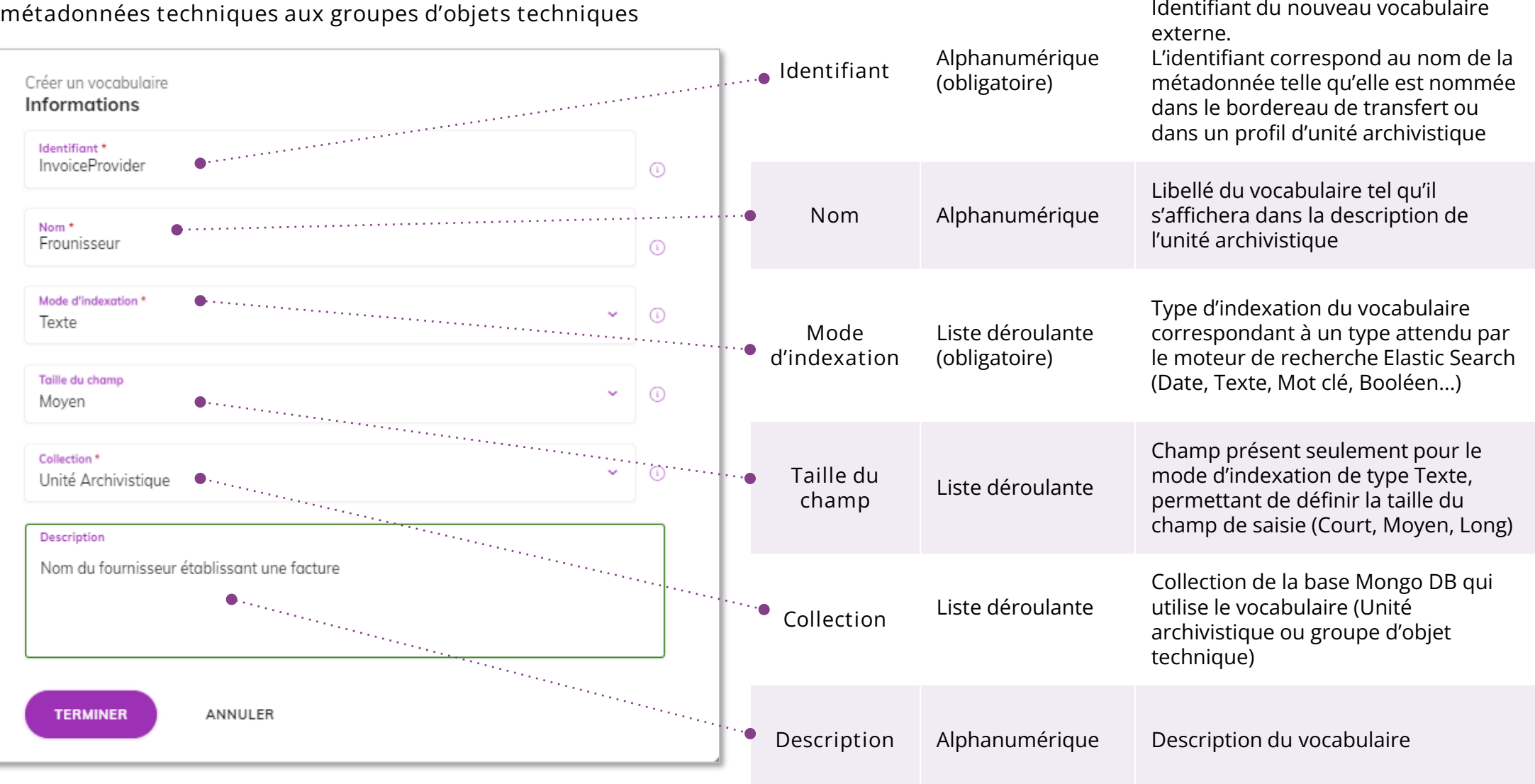

# Consulter un vocabulaire Modifier un vocabulaire externe

**Consultation du détail d'un vocabulaire interne ou externe et possibilité de mise à jour des informations d'un vocabulaire externe (non issu du SEDA).**

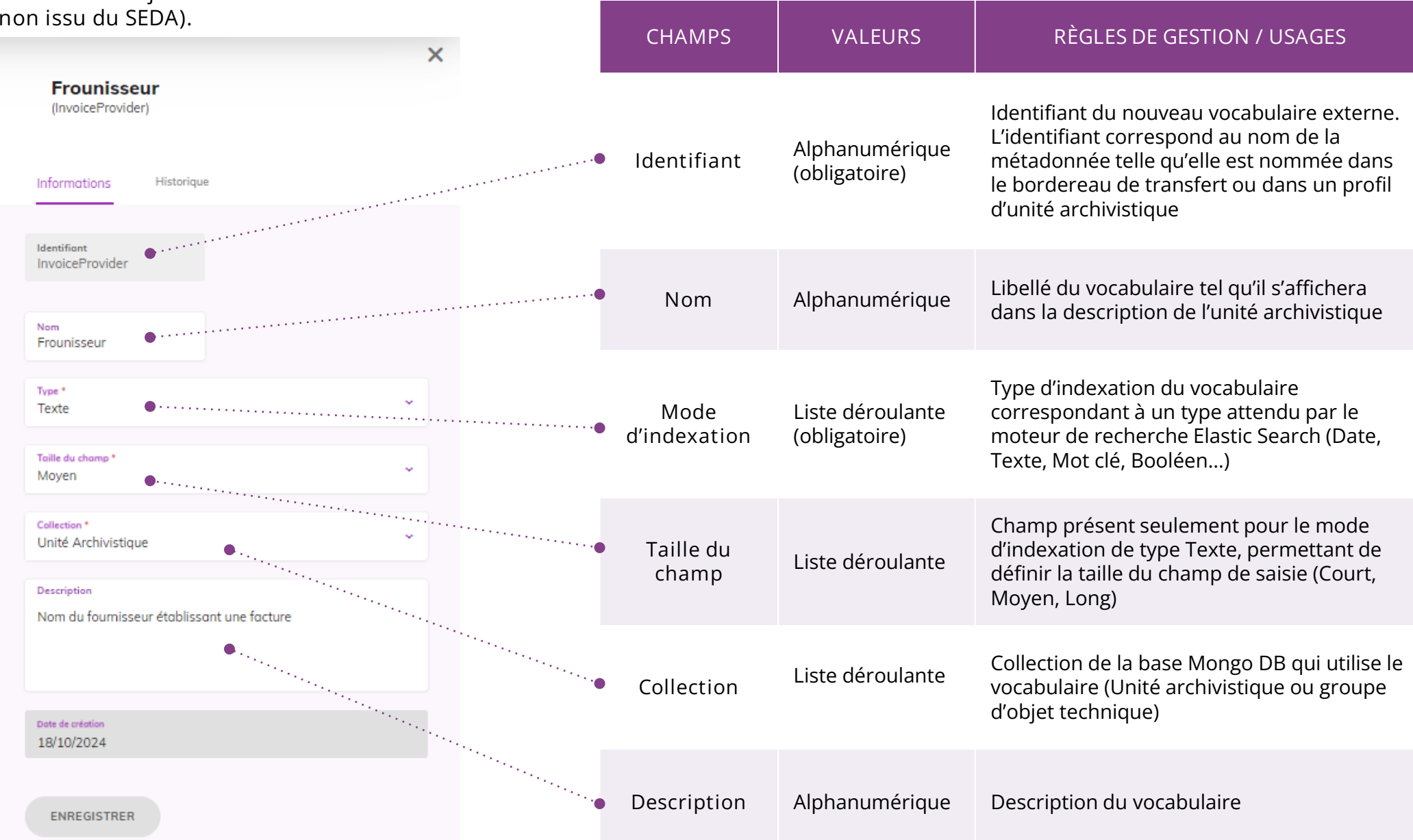

### Programme Vitam  $\bullet$   $\bullet$  $\blacksquare$

 $\mathcal{L}$ 

47 rue de la Chapelle, 75018 Paris – France

Tél. : +33 (0)1 86 69 60 03

www.programmevitam.fr

https://twitter.com/@ProgVitam

https://www.linkedin.com/grps/Programme-Vitam

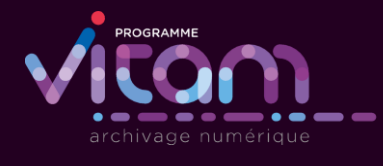

P 12